## **FATTURA FACILE**

## **Aggiornamento software "Fattura Facile "**

## **Metodo1 – Tramite il software "Fattura Facile"**

Per effettuare l'aggiornamento di "Fattura Facile" procedere nel seguente modo:

- Avviare "Fattura Facile" nella prima maschera
- Cliccare sul menù "Aggiornamenti On Line" > "Controlla se sono disponibili nuovi Aggiornamenti …"

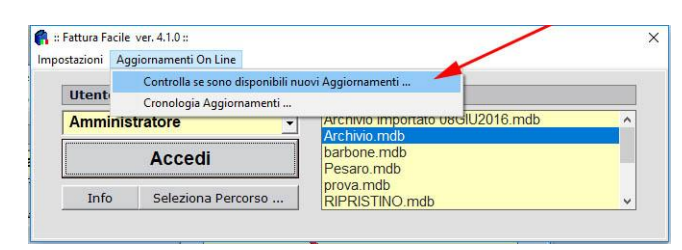

• Se sono presenti aggiornamenti cliccare su "Scarica ed Installa Aggiornamenti"

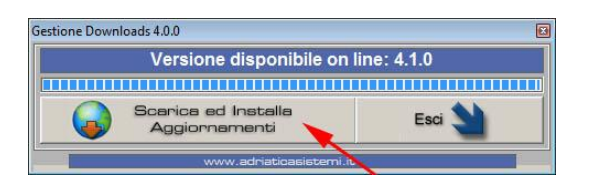

• Procedere con la procedura guidata di installazione …

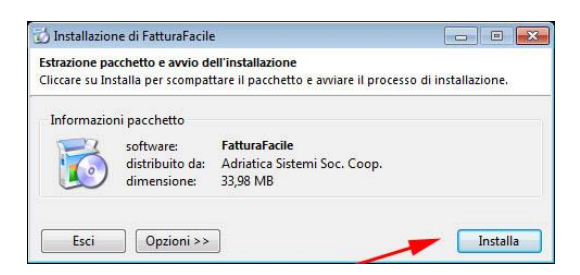

• Una volta terminata la procedura di intallazione, il programma "Fattura Facile" è aggiornato.

## **Metodo2 - Scaricando il programma dal sito internet.**

Se non è possibile utilizzare il **Metodo1**, è possibile aggiornare "Fattura Facile" scaricando il pacchetto di installazione dal sito internet [www.adriaticasistemi.it.](http://www.adriaticasistemi.it/)

Procedura da seguire:

- Chiudere "Fattura Facile"
- Tramite Browser (Chrome\Explorer\Firefox) aprire la seguente pagina: <https://www.adriaticasistemi.it/prodotto/Fattura-Facile>
- Cliccare sul pulsante "**SCARICA E INSTALLA**" presente nella pagina internet
- Attendere il download del pacchetto di installazione "fatturafacileinstall.exe" ed eseguirlo per procedere con l'installazione
- Una volta terminata la procedura guidata di installazione, il programma "Fattura Facile" è aggiornato.